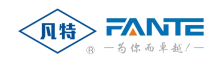

# **GW773 型数据网关**

使 用 说  $\partial \mathcal{R}$ 

**(版本 V1.1)**

 $\lambda$ 

**上海凡特实业有限公司 2020 年 4 月**

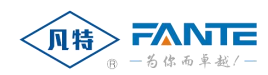

#### **1、概述**

1.1 GW773 型数据网关(以下简称网关)是地面一般型设备;它适用于地面室 内环境;主要用于地面计算机与下级设备之间信息交换。

1.2 产品执行"企业标准"编号 Q/CRX03-2015

#### 1.3 型号

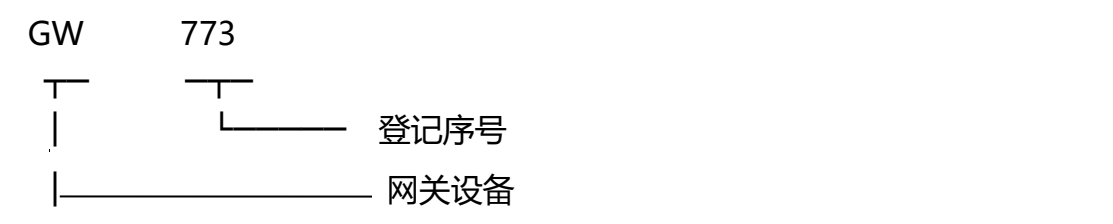

#### **2、使用环境条件**

a.环境温度:-10℃~+60℃;

b.平均相对湿度:不大于 90%(+40℃);

c.大气压力:86kPa~116kPa;

d.无显著振动和冲击的地方;

e.无滴水、无爆炸性混合物、无破坏绝缘的腐蚀性气体,有保温、保暖及 通风的室内。

**3、功能**

a.信号转换, 将 TCP/IP 信号转换成 RS485 信号;

b.地面计算机的信号按要求分为四路 RS485 信号;

c.上级信号与本机、本机与下级信号的相互隔离;

d.电源、传输的接收和发送指示功能。

e.可以在与地面计算机失去联系后,按每 15 分钟保存一次数、最大 32 个 表具的前提下保存 15 天的数据。

#### **4、主要技术参数**

a.供电电源额定值:交流 220V 工频 50Hz(范围 80%~115%)

b.传输距离:1.5km;

c.传输方式:主从、基带、半双工;

d.网关与地面计算机传输方式:RS485 或 TCP/IP;

e.网关与下级设备传输方式: RS485;

f.传输速率:2400bps;

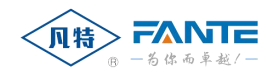

g.256M 专用数据存储器;掉电不丢失。

#### **5、工作原理**

5.1 地面计算机发送:

地面计算机通过网络或串行口向网关发送信息,网关将来自计算机的发送信 号转换为 RS485 信号发送给下级设备。同时下级设备发送指示灯闪烁。若计算 机的信息通过串行口发送的,接收指示灯闪烁。

5.2 地面计算机接收:

分站接收下级设备的 RS485 信号,转换为 RS485 信号或网络信号的输出给 地面计算机。同时下级设备的接收指示灯闪烁。若计算机的信息通过串行口发送 的,发送指示灯闪烁。

5.3 网关输出到分站有四路。可以单独使用其中的一路或多路。

## **6、主要结构特征**

6.1 结构

外形尺寸:长\*宽\*高 290mm×150mm×45mm

6.2 结构如图

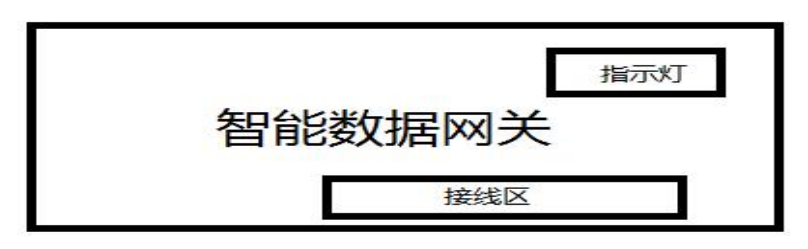

图 1

## **7、使用方法**

## 7.1 安装

本网关放置在地面室内,连接方式如图 2。

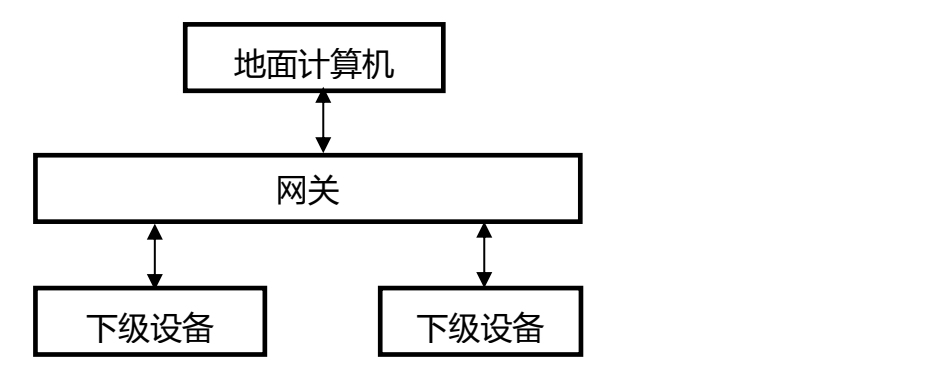

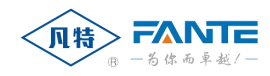

# 图 2

## 7.2 接线

7.2.1 网关与地面计算机和下级设备输入输出端口见图 3。

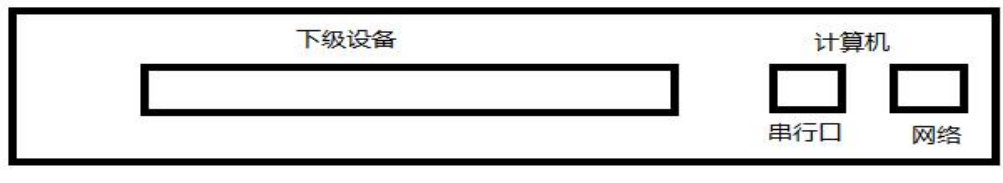

图 3

## 具体接线如下:

网关与地面计算机网络输入输出通过 RJ45 相连。

网关与地面计算机串行口输入输出是通过 2 芯接线端子相连, 接线见图 4。 网关与下级设备输入输出是通过 8 芯接线端子相连,接线见图 5。

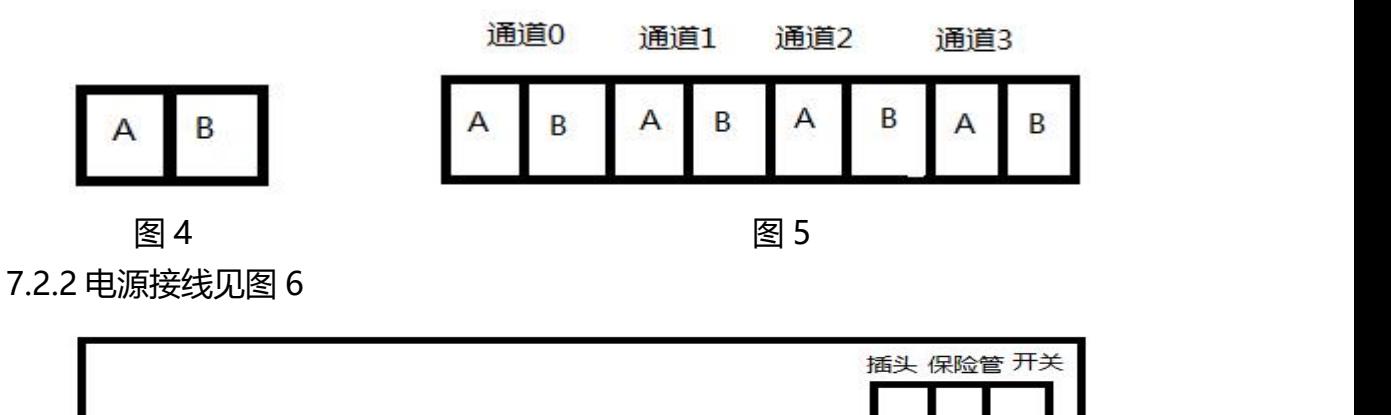

图 6

7.3 网关与计算机通讯方式选择:

板上 S5 开关用于网关的方式选择。 网关与计算机网络方式连接,见图 7。 网关与计算机串行口方式连接,见图 8。

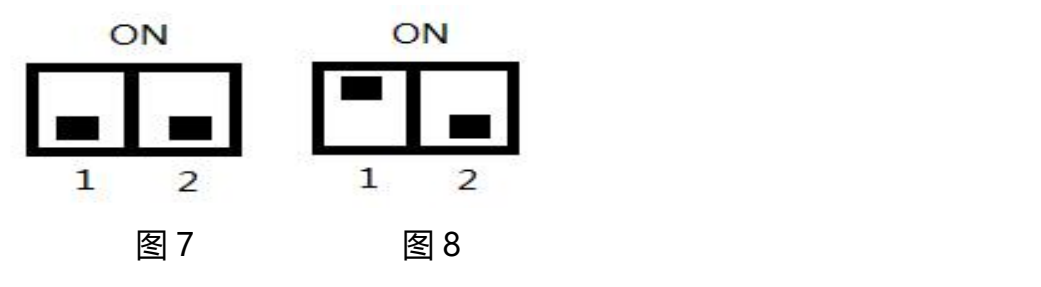

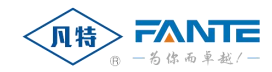

改变网关与计算机连接方式请断电后进行。

7.4 调试

a. 按上图接好线。给网关上电。电源指示灯亮。

b. 地面计算机进入工作状态,网关发送指示灯闪烁。将下级设备接入,下 级设备根据地面计算机的要求发送信息,如下级设备不能接收地面计算机的信息 说明传输线极性接错,应更正过来。如下级设备能接收地面计算机的信息并将下 级设备的信息回送地面计算机,网关接收指示灯闪烁。

 $\sum$ 

### **8、配置**

8.1 在计算机上运行"DTS.EXE", 在屏幕上显示如图 9 所示。

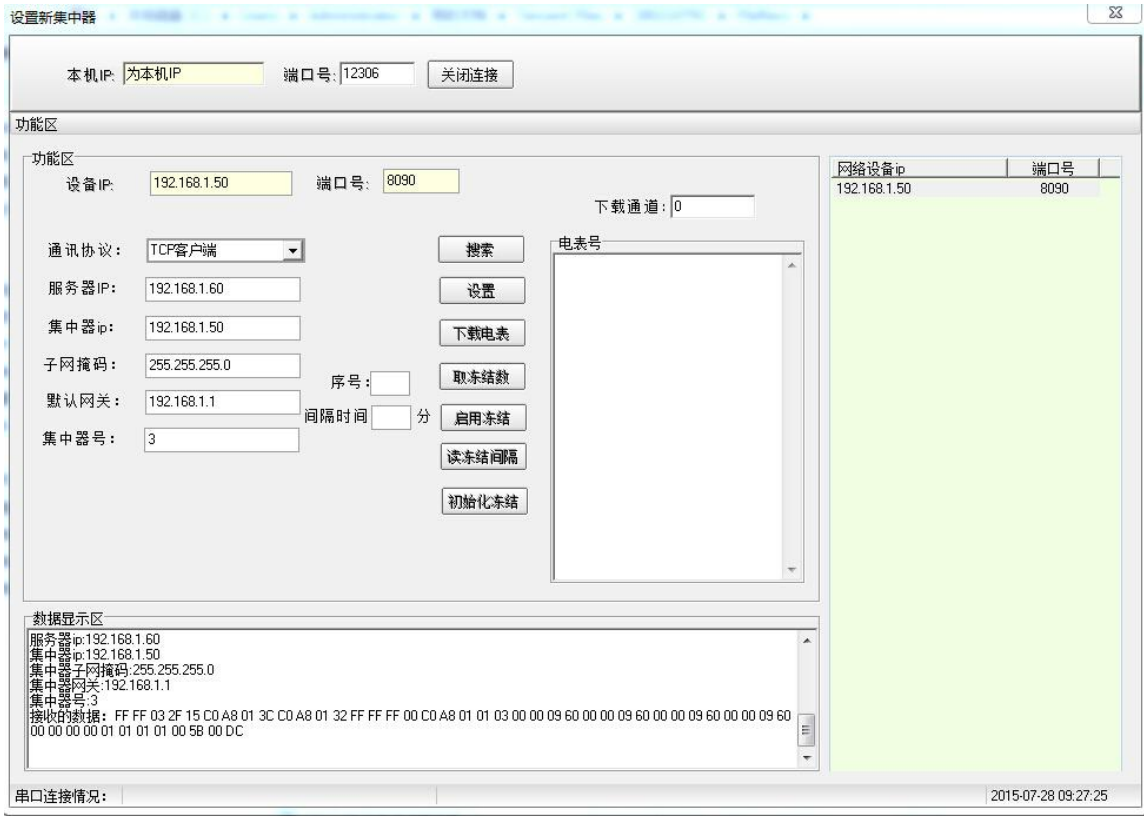

图 9

8.2.将鼠标移到"搜索",按"搜索",找到系统内接入的所有数据网关; 8.3.将鼠标移到"网络设备 IP", 找到对应的 IP 地址, 按下; 8.4.按要求检查通信协议、服务器(计算机)IP、集中器 IP、子网掩码、默认网 关、集中器号是否符合?如不符合要求,修改,将鼠标移到"设置"按下。

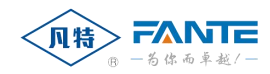

# **9、常见故障及排除方法**

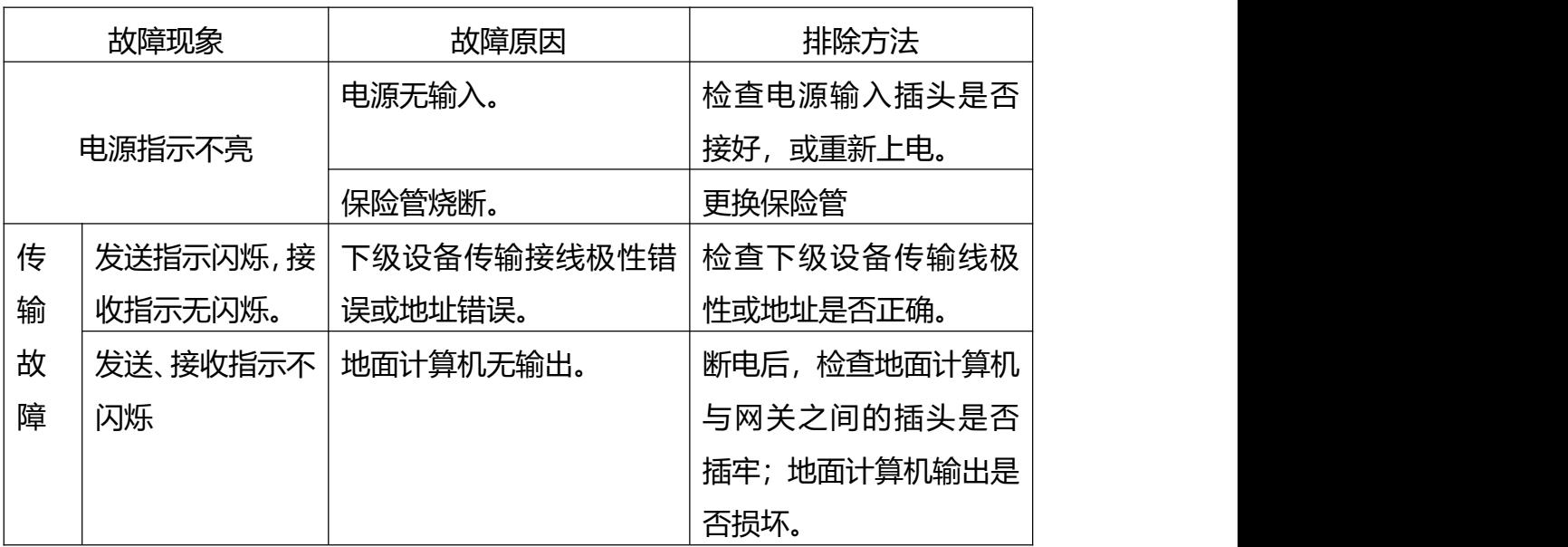

# **10、维护**

10.1 使用本网关之前请仔细阅读各相关产品的使用说明书。

10.2 .应有专门人员维护、使用本网关。

10.3 .网关出现故障时,应仔细分析判断,找出故障所在。禁止带电焊接、拔插 电路板和有关集成电路;不要随意更换电路的元器件和改变电路参数。

10.4 .网关在搬运过程中应避免剧烈振动和撞击,长期不用时应包装好,放置在 通风良好的仓库里。

# **11、附件**

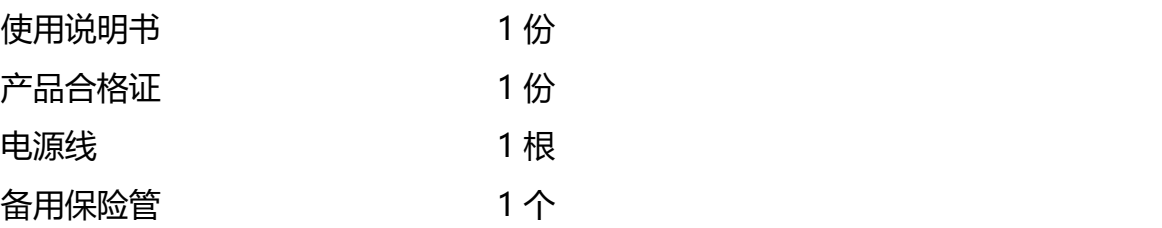